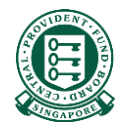

# How to retrieve online reports to check on the status of my E-File reimbursement submissions

#### What is this guide about?

- Employers/Insurers would be able to monitor the status of their reimbursement submissions via 'Activities' under Employer services.
- This guide will detail how you can retrieve the reports generated at various milestones of the internet reimbursement process.

#### Internet Reimbursement E-File Service

• The Internet Reimbursement E-File service takes about 5 days to process your reimbursement submissions. The process is briefly explained below:

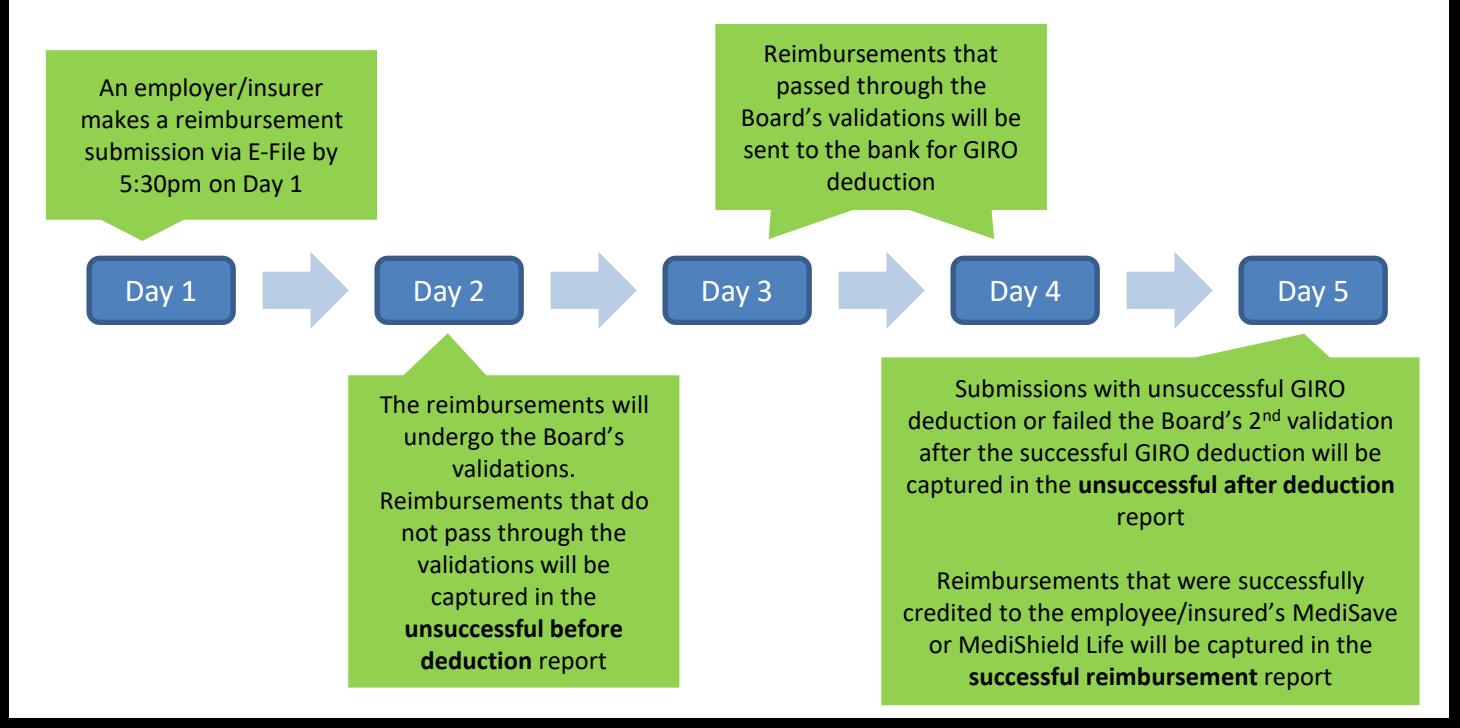

#### Internet Reimbursement E-File Service

- 3 reports will be available for download in this 5 days process.
- Please note that no reports will be generated if the entire submission file is rejected.

#### **Tip Box!**

Please refer to our "Rejection Reason" file to understand why your submission was unsuccessful and correct it before resubmitting.

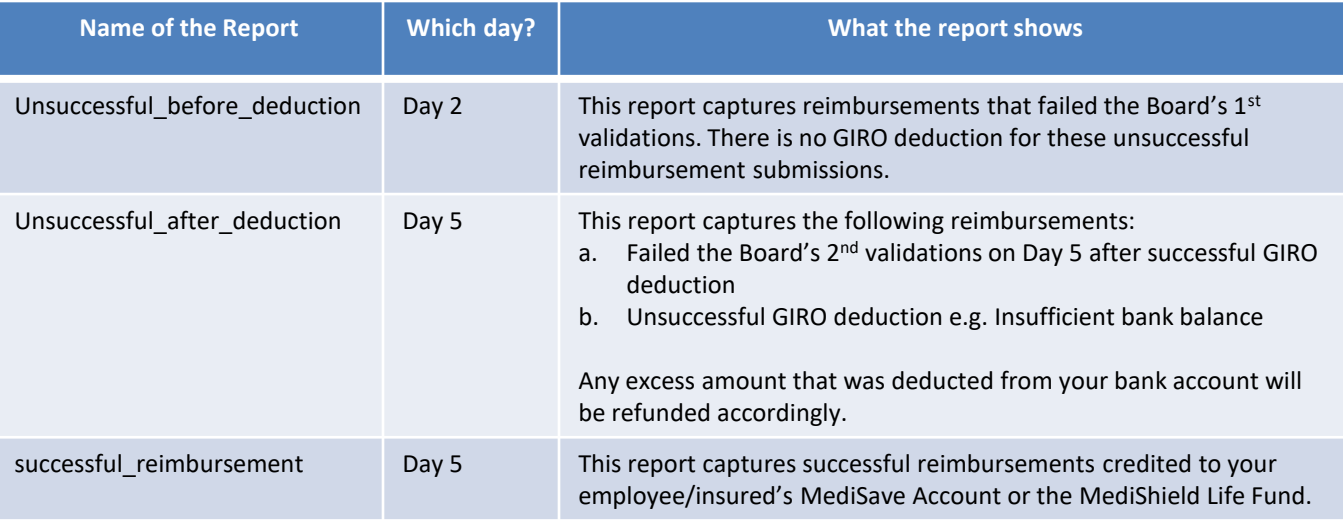

Navigate to [www.cpf.gov.sg](http://www.cpf.gov.sg/). Click "Member" and select "Employer" from the drop down list

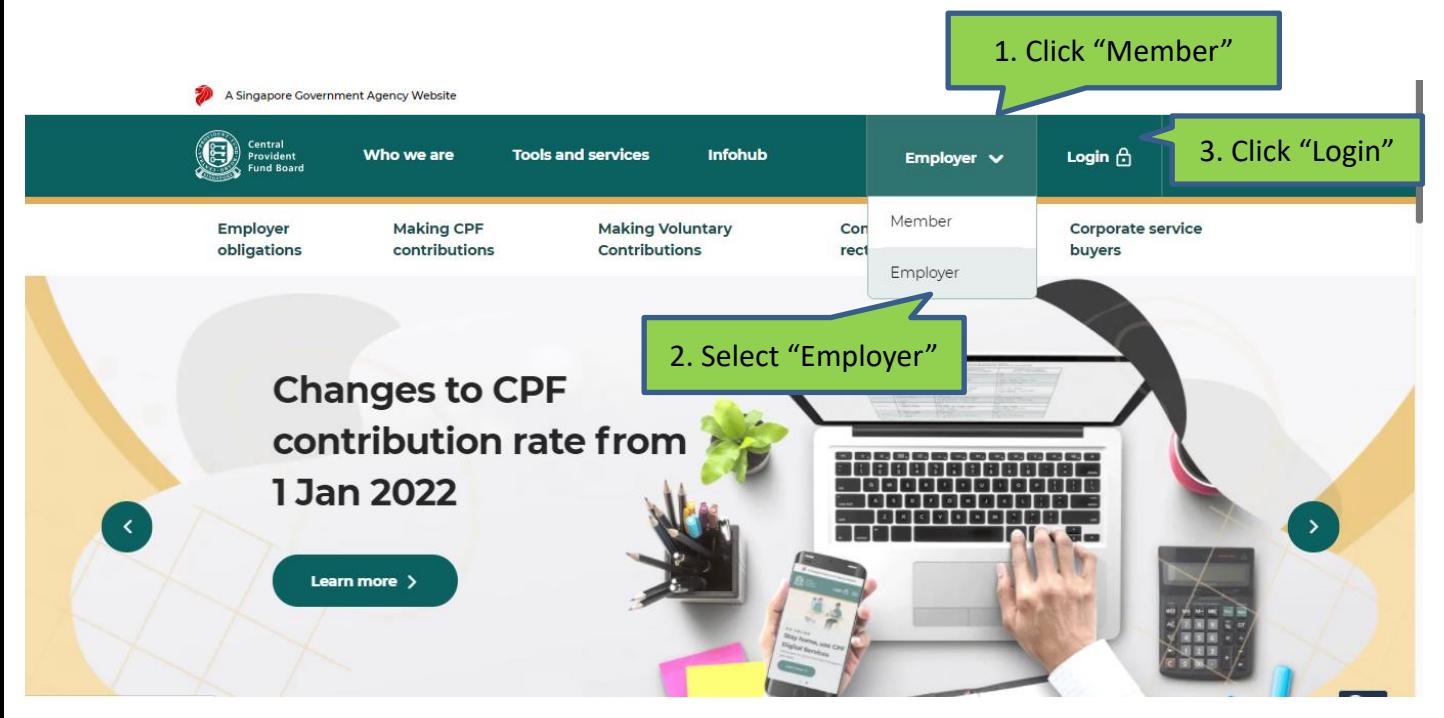

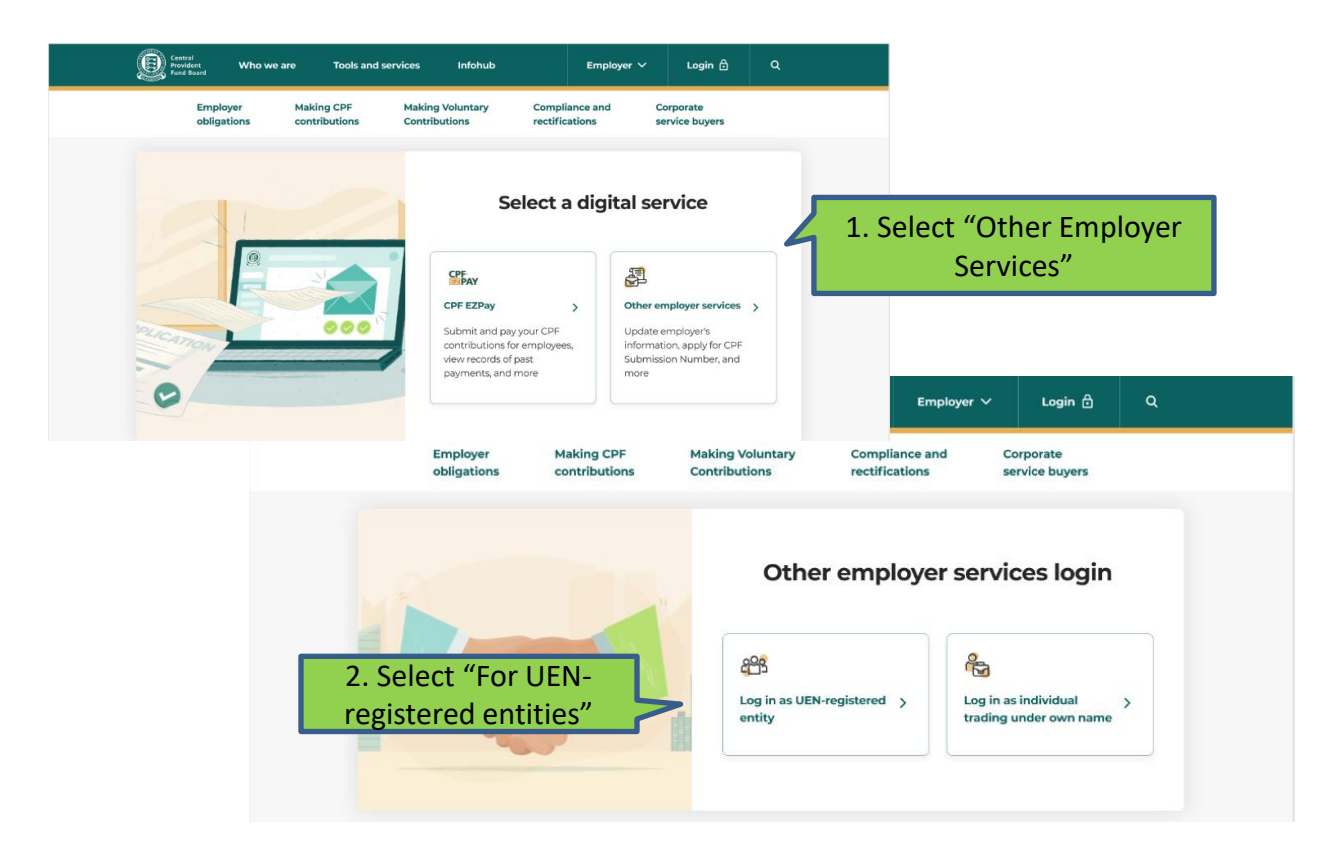

6

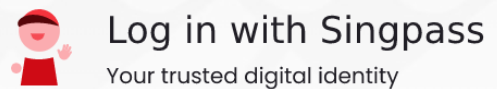

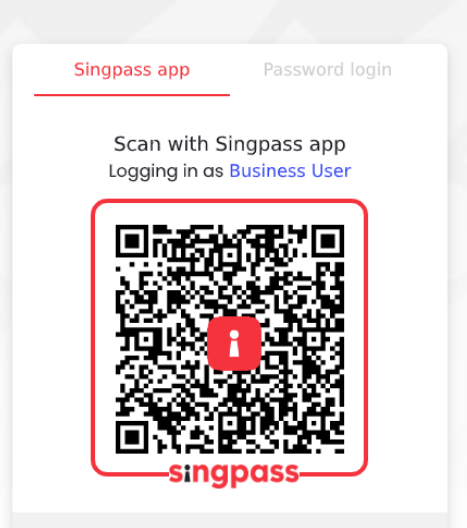

Don't have Singpass app? Download now

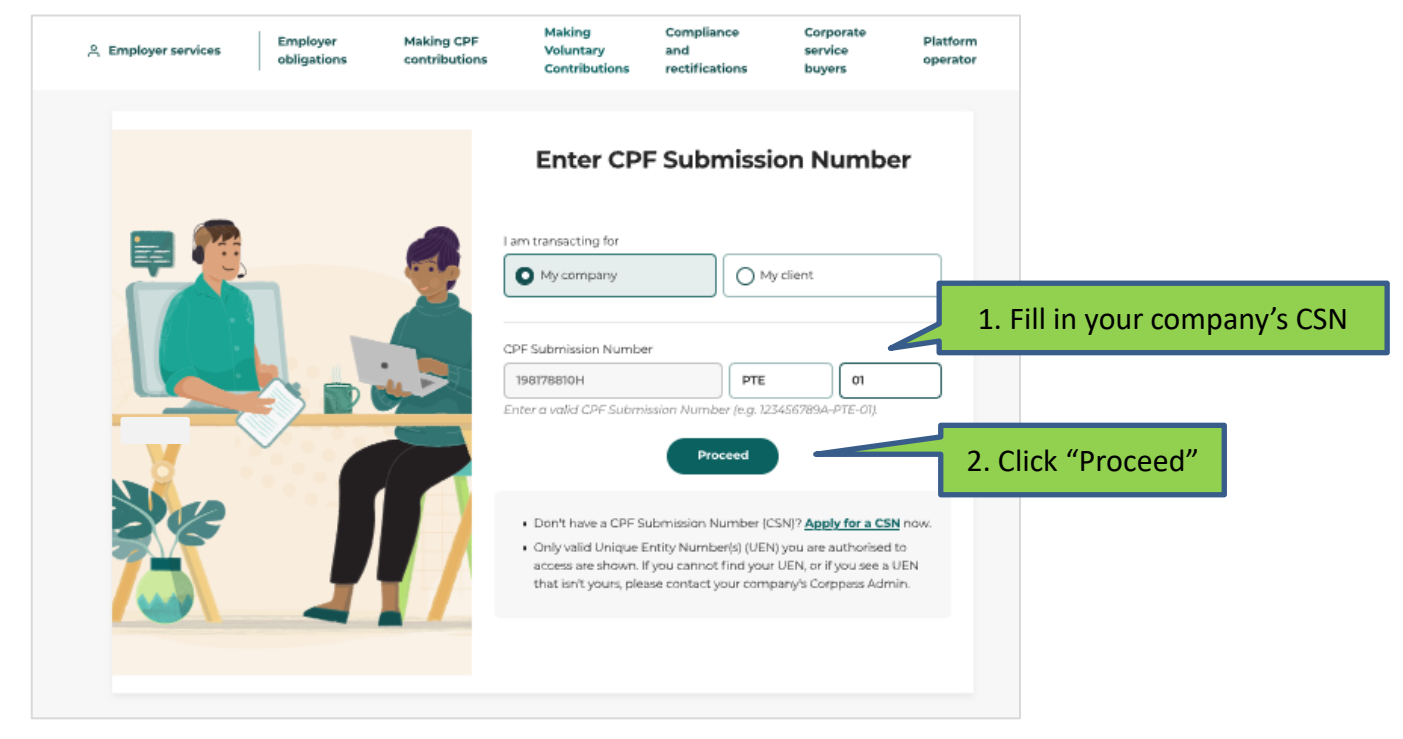

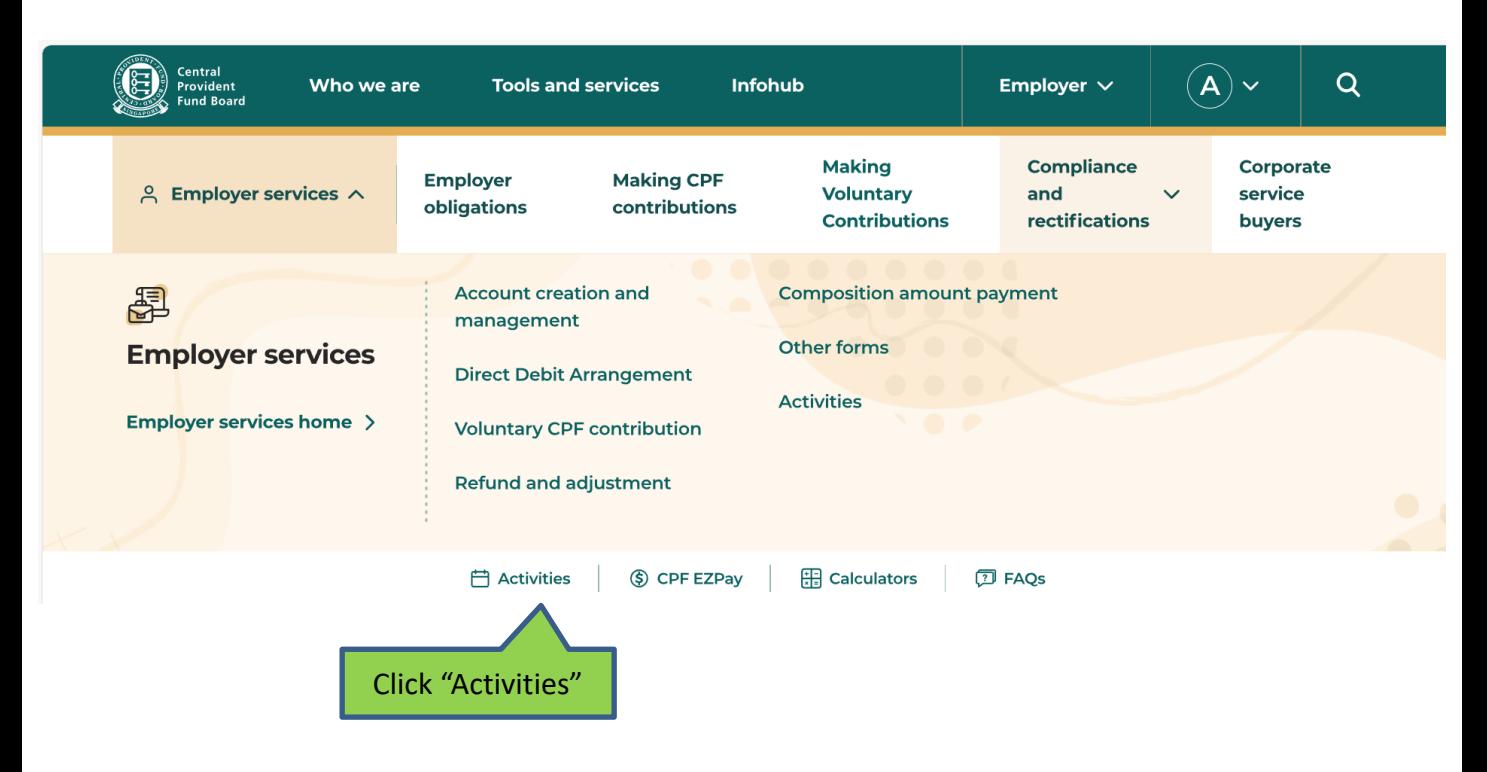

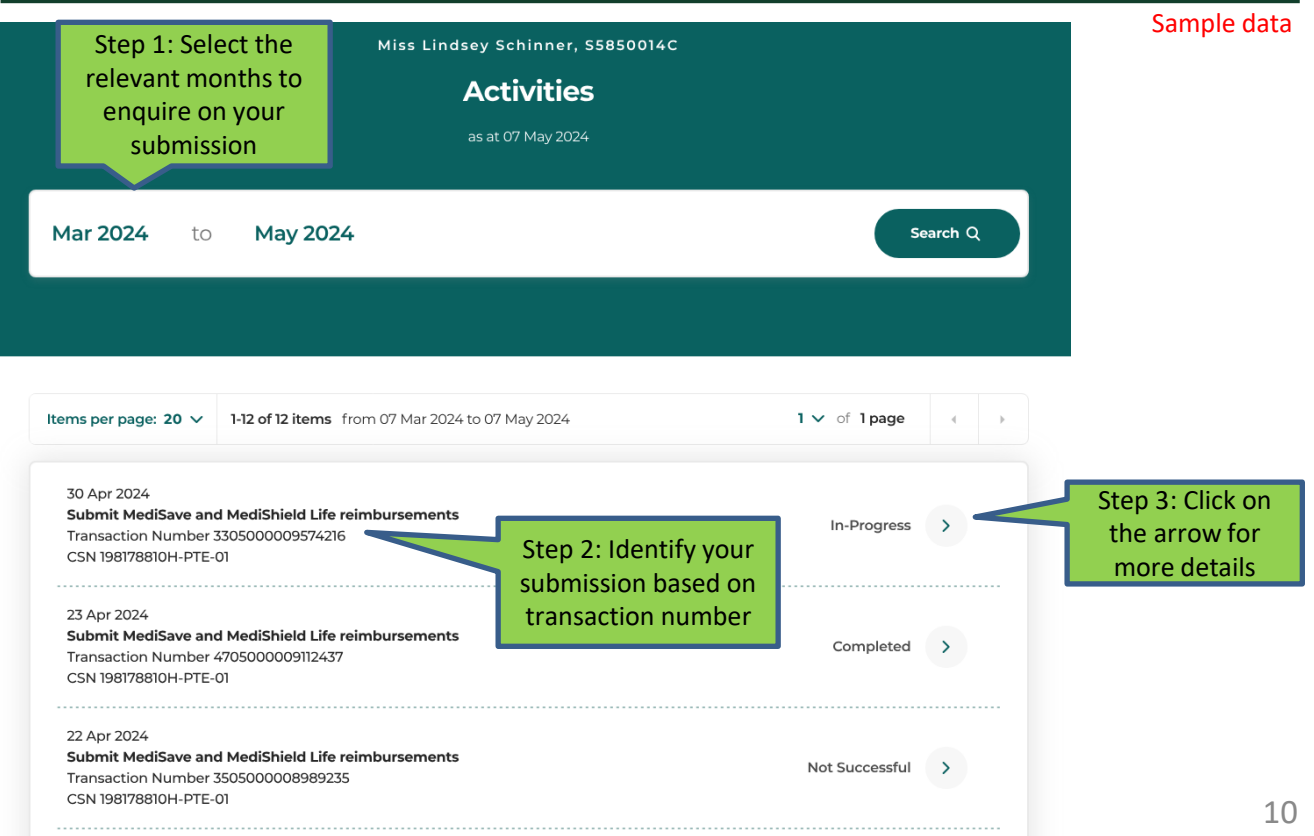

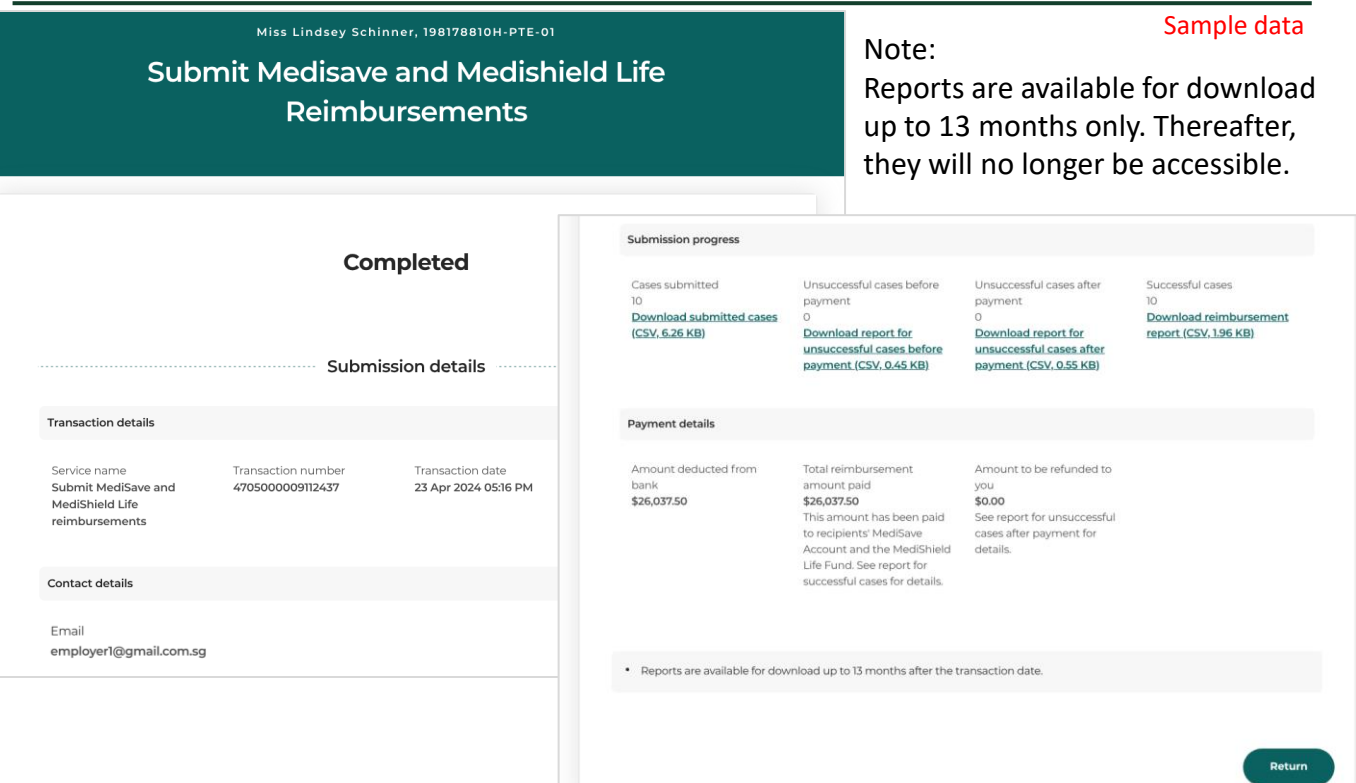

#### Useful Points to Note

- Reports are downloaded in .csv file type. You can open the file with excel for easy reference.
- You may refer to the report formats below.

**Report file format for download** [Unsuccessful before deduction](https://cpf.gov.sg/content/dam/web/employer/business-partners/documents/unsuccessful_before_deduction.xlsx) [Unsuccessful after deduction](https://cpf.gov.sg/content/dam/web/employer/business-partners/documents/unsuccessful_after_deduction.xlsx) [Successful reimbursement](https://cpf.gov.sg/content/dam/web/employer/business-partners/documents/successful_reimbursement.xlsx)